- 13 ISBN 9787040149166
- 10 ISBN 7040149168

出版时间:2004-7

 $(2004.07)$ 

页数:276

版权说明:本站所提供下载的PDF图书仅提供预览和简介以及在线试读,请支持正版图书。

## www.tushu000.com

了Windows 98操作系统的基本知识及中英文输入技术,常用工具软件的使用,Word 2000、Excel 2000 PowerPoint 2000 Internet

 $\begin{array}{ccc} 7 & 4 & 6 & 5 & 8 \end{array}$ 

 $\frac{1}{2}$  .

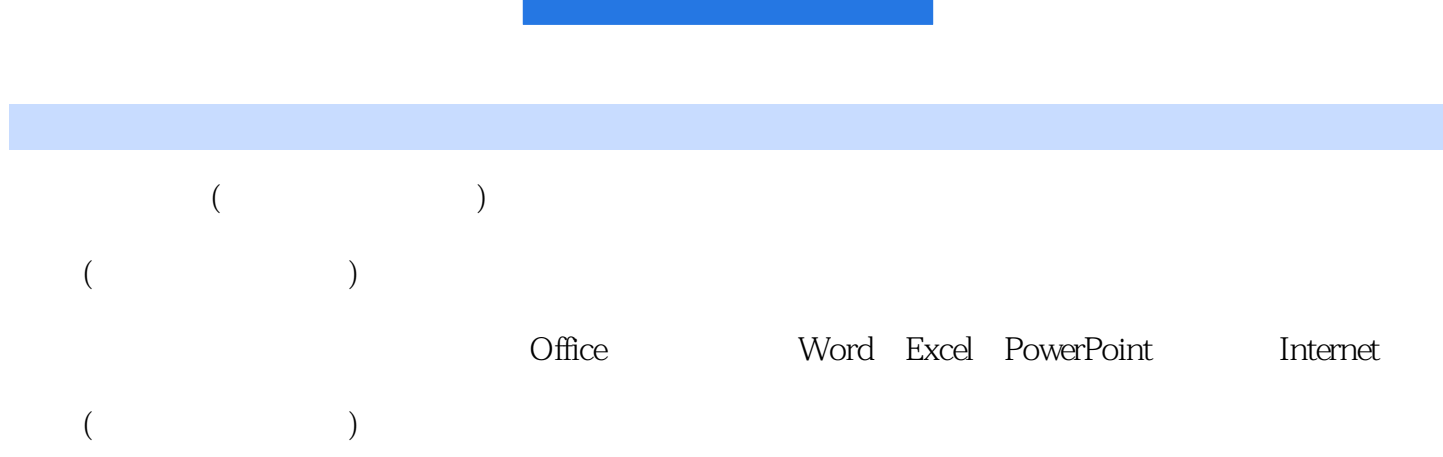

1  $1.1$   $1.1$   $1.1.1$   $1.1.2$   $1.2.2$   $1.2.3$   $1.2.4$   $1.2$   $1.2.2$ <br>2.1  $2.1$   $2.1$   $2.1$   $2.1$  $1.2 \quad 1.21 \quad 1.22$  $1.23$  1.2.4 1 2  $2.1$  2.1.1  $2.1.2$  2.1.3 2.2  $221PC$   $222$   $223$   $23$   $23$   $231$  5  $232$  2.3.3  $234$   $235$   $236$ 2.4 WindOWS 98 2.4.1 2.4.2 2.4.3 2.5 a 1 WindOWS and 3.1.1 Windows 3.1.2 WindOWS  $31.3$   $31.4$   $32$   $321$ 3.2.2 3.2.3 3.3 winRAR3.3.1 WinRAR 3.3.2  $333$   $334$   $34$ Word 20004.1 Word 2000  $4.1.1$  Word 2000  $4.1.2$  Word 2000  $4.2$   $4.2.1$ 4.2.2 4.2.3 4.2.4 4.3 4.3.1 4.3.2 4.3.3 4.4 4.4.1 4.4.2 4.4.3 4.4.4 4.5 4.5.1 4.5.2 45.3 45.4 46 461 462 463 464 47 4.7.1 4.7.2 4.8 4.81 4.8.2 4 5 Excel 20005.1 Excel 2000 5.1.1 Excel 2000 5.1.2 5.1.3 5.2 5.2  $5.21$   $5.22$   $5.3$   $5.31$   $5.32$   $5.33$  $5.34$   $5.35$   $5.36$   $5.37$   $5.4$   $5.41$   $5.42$  $5.4.3$   $5.4.4$   $5.5$   $5.5.1$   $5.5.2$   $5.5.3$ 引用5.6 数据管理5.6.1 数据排序5.6.2 数据筛选5.6.3 合并计算5.6.4 分类汇总5.6.5 数据透视表5.7 W10rd Excel 5.7.1 Excel Word5.7.2 Word Excel 5 6 Power Point 20006.1 Power Point 2000<br>6.1.2 6.1.3 6.2.2 6.1.4 6.2.3 6.2.3 6.2.3 6.2.3 6.2.3 6.2.3 6.2.3 6.2.3 6.2.3 6.2.3 6.2.3 6.2.3 6.2.3 6.2.3 6.2.3 6.2.3 6.2.3 6.2.3 6.2.3 6.2.3 6.2.3 6.2.3 6.2.3 6.2.3 6.2.3 6.2.3 6.2.3  $61.3$   $61.4$   $61.5$   $62$   $621$  $6.22$  6.2.3  $6.23$  $6.24.$  6.3  $6.3$   $6.31.63.2$ a 6.3.3 1 6.3.4 1 6.3.5 6.4 1 6.3.5 6.4 m  $642$   $643$   $644$  $645$   $646$   $647$   $648$   $64.9$  $65$   $651$   $652$   $67$ 7.1 7.1.1 7.1.2 7.1.3 7.1.4 7.2 7.2 A  $7.22$   $7.23$   $7.23$ 7.3 7.3.1 7.3.2 7.4 7.4.1 7.4.2 7.5 7.5 7.5.1 7.5.2 7.5.3 7.5.4 OCR 7.6 7.6.1 调制解调器的类型7.6.2 调制解调器的安装与使用7.7 刻录机7.7.1 刻录机简介7.7.2 刻录机的安装7.7.3 刻 录机的使用本章小结练习7第8章 Internet的使用8.1 ILnternet的接入8.1.1 拨号接入8.1.2 宽带接入8.2 WWW 8.2.1 8.2.2 8.2.31E 8.2.4 8.3 8.3.1 8.3.2 Out look Express 8.3.3 K

## 2.  $430$

"段落"对话框的"间距"选择区,在"段前"和"段后"文本框中输入间距值如"6磅",或单击  $\alpha$  and  $\alpha$  are  $\alpha$  $3.83$  $430$  " " " "  $6$  1.5 2  $\frac{1}{1.5}$  ,  $\frac{1}{1.5}$  ,  $\frac{1}{1.5}$  $\alpha$  , and  $\alpha$  , and  $\alpha$  are  $\alpha$  and  $\alpha$  are  $\alpha$  $5$  $\sim$  2 and 2 and 2 and 2 and 2 and 2 and 2 and 2 and 2 and 2 and 2 and 2 and 2 and 2 and 2 and 2 and 2 and 2 and 2 and 2 and 2 and 2 and 2 and 2 and 2 and 2 and 2 and 2 and 2 and 2 and 2 and 2 and 2 and 2 and 2 and 2 and 设置在图4-30所示的"段落"对话框中,从"对齐方式"下拉列表框的选项中选择用户所需的对齐方

*Page 5*

## $($  and  $)$

本站所提供下载的PDF图书仅提供预览和简介,请支持正版图书。

:www.tushu000.com